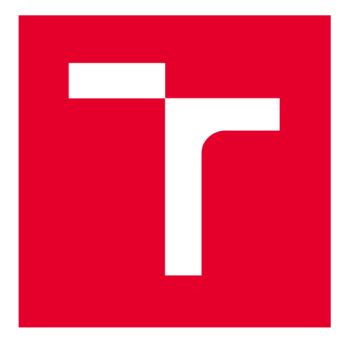

# **VYSOKÉ UCENI TECHNICKE V BRNE**

**BRNO UNIVERSITY OF TECHNOLOGY** 

## **FAKULTA ELEKTROTECHNIKY A KOMUNIKAČNÍCH TECHNOLOGIÍ**

**FACULTY OF ELECTRICAL ENGINEERING AND COMMUNICATION** 

### **ÚSTAV RÁDIOELEKTRONIKY**

**DEPARTMENT OF RADIO ELECTRONICS** 

# **REALIZACE LABORATORNÍ ÚLOHY SE SYSTÉMEM ZIGBEE**

**REALIZATION OF LABORATORY EXERCISE USING THE ZIGBEE SYSTEM** 

#### **BAKALÁŘSKÁ PRÁCE BACHELOR'S THESIS**

**AUTOR PRÁCE Petr König AUTHOR** 

**SUPERVISOR** 

**VEDOUCÍ PRÁCE Ing. Jiří Miloš, Ph.D.** 

**BRNO 2017** 

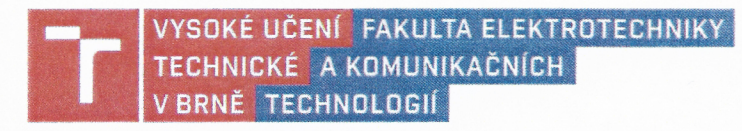

### **Bakalářská práce**

bakalářský studijní obor Elektronika a sdělovací technika

Ústav radioelektroniky

*Student:* Petr König

*Ročník:* 3 *Akademický rok:* 2016/17 *ID:* 164308

NÁZEV TÉMATU:

#### **Realizace laboratorní úlohy se systémem ZigBee**

#### POKYNY PRO VYPRACOVÁNÍ:

Seznamte se s vrstvovou architekturou systému ZigBee. Důkladně prostudujte zejména fyzickou a MAC vrstvu. Sestavte osnovu budoucí laboratorní úlohy demonstrující parametry a možnosti ZigBee. Využijte dostupné hardwarové a softwarové vybavení laboratoře mobilních komunikací UREL pro' generování i analýzu signálu fyzické vrstvy ZigBee. Prověřte možnost zachytávání a dekódování ZigBee paketů na rádiovém rozhraní.

Sestavte laboratorní úlohu demonstrující vlastnosti a možnosti použití systému ZigBee. Pokuste se postihnout zajímavé vlastnosti fyzické vrstvy ZigBee. Vypracujte návod laboratorní úlohy a také vzorový protokol.

#### DOPORUČENÁ LITERATURA:

[1] IEEE Standard for Local and metropolitan area networks: Part 15.4: Low-Rate Wireless Personal Area Networks (LR-WPANs). New York: IEEE, 314 s. ISBN 978-0-7381-6683-4.

[2] HERNANDEZ, O., JAIN, V., CHAKRAVARTY, S., BHARGAVA, P. Position Loacation Monitoring: Using IEEE 802.15.4/ZigBee technology [online]. Freescale Beyondbíts. [cit. 2015-05-12]. Dostupné z: [https://www.freescale.com/files/microcontrollers/doc/brochure/PositionLocationMonitoring.pdf.](https://www.freescale.com/files/microcontrollers/doc/brochure/PositionLocationMonitoring.pdf)

*Vedoucí práce:* Ing. Jiří Miloš, Ph.D.

*Termín zadání:* 6.2.2017 *Termín odevzdání:* 30.5.2017

prof. Ing. Tomáš Kratochvíl, Ph.D. předseda oborové rady

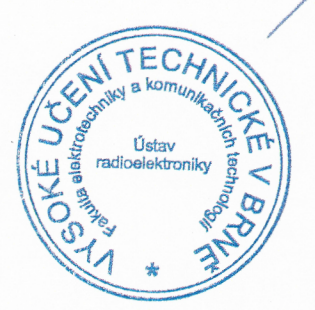

#### UPOZORNĚNÍ:

*Konzultant:* 

Autor bakalářské práce nesmí při vytvářeni bakalářské práce porušit autorská práva třetích osob, zejména nesmí zasahovat nedovoleným způsobem do cizích autorských práv osobnostních a musí si být plně vědom následků porušení ustanovení § 11 a následujících autorského zákona č. 121/2000 Sb., včetně možných trestněprávních důsledků vyplývajících z ustanovení části druhé, hlavy VI. díl 4 Trestního zákoníku č. 40/2009 Sb.

## **ABSTRAKT**

Bakalářská práce se věnuje vrstvové architektuře systému ZigBee, zejména potom jeho fyzické a MAC vrstvě a demonstruje jeho parametry v praktické realizaci. Hlavní částí bakalářské práce je vytvoření laboratorní úlohy za pomocí vývojového kitu Jennic a Atmel. Studenti se pomocí této laboratorní úlohy seznámí se standardem ZigBee.

# **KLÍČOVÁ SLOVA**

ZigBee, IEEE 802.15.4, laboratorní úloha, Jennic JN5139, ATAVRRZ200

### **ABSTRACT**

The bachelor's thesis includes ZigBee layer architecture mainly Physical Layer (PHY) and Media Access Controlv Layer (MAC). It demonstrates their parameters in practical realization. Main part of the thesis is a creation of laboratory measurement protocol using development kit of Jennic company. Students will be familiar with ZigBee standard due to this laboratory exercise.

### **KEYWORDS**

ZigBee, IEEE 802.15.4, laboratory exercise, Jennic JN5139, ATAVRRZ200

KÖNIG, P. *Realizace laboratorní úlohy se systémem ZigBee.* Brno: Vysoké učení technické v Brně, Fakulta elektrotechniky a komunikačních technologií, Ustav radioelektroniky, 2017. 39 s. Bakalářská práce. Vedoucí práce: Ing. Jiří Miloš, Ph.D.

# **PROHLÁŠENÍ**

Prohlašuji, že svoji bakalářskou práci na téma *Realizace laboratorní úlohy se systémem ZigBee* jsem vypracoval samostatně pod vedením vedoucího bakalářské práce a s použitím odborné literatury a dalších informačních zdrojů, které jsou všechny citovány v práci a uvedeny v seznamu literatury na konci práce.

Jako autor uvedené bakalářské práce dále prohlašuji, že v souvislosti s vytvořením této bakalářské práce jsem neporušil autorská práva třetích osob, zejména jsem nezasáhl nedovoleným způsobem do cizích autorských práv osobnostních a/nebo majetkových a jsem si plně vědom následků porušení ustanovení § 11 a následujících zákona č. 121/2000 Sb., o právu autorském, o právech souvisejících s právem autorským a o změně některých zákonů (autorský zákon), ve znění pozdějších předpisů, včetně možných trestněprávních důsledků vyplývajících z ustanovení části druhé, hlavy VI. díl 4 Trestního zákoníku č. 40/2009 Sb.

V Brně dne

(podpis autora)

# **PODĚKOVÁNÍ**

Ve své práci bych rád poděkoval vedoucímu bakalářské práce panu Ing. Jiřímu Milošovi Ph.D. za pedagogickou a odbornou pomoc při zpracování bakalářské práce.

V Brně dne

(podpis autora)

## **OBSAH**

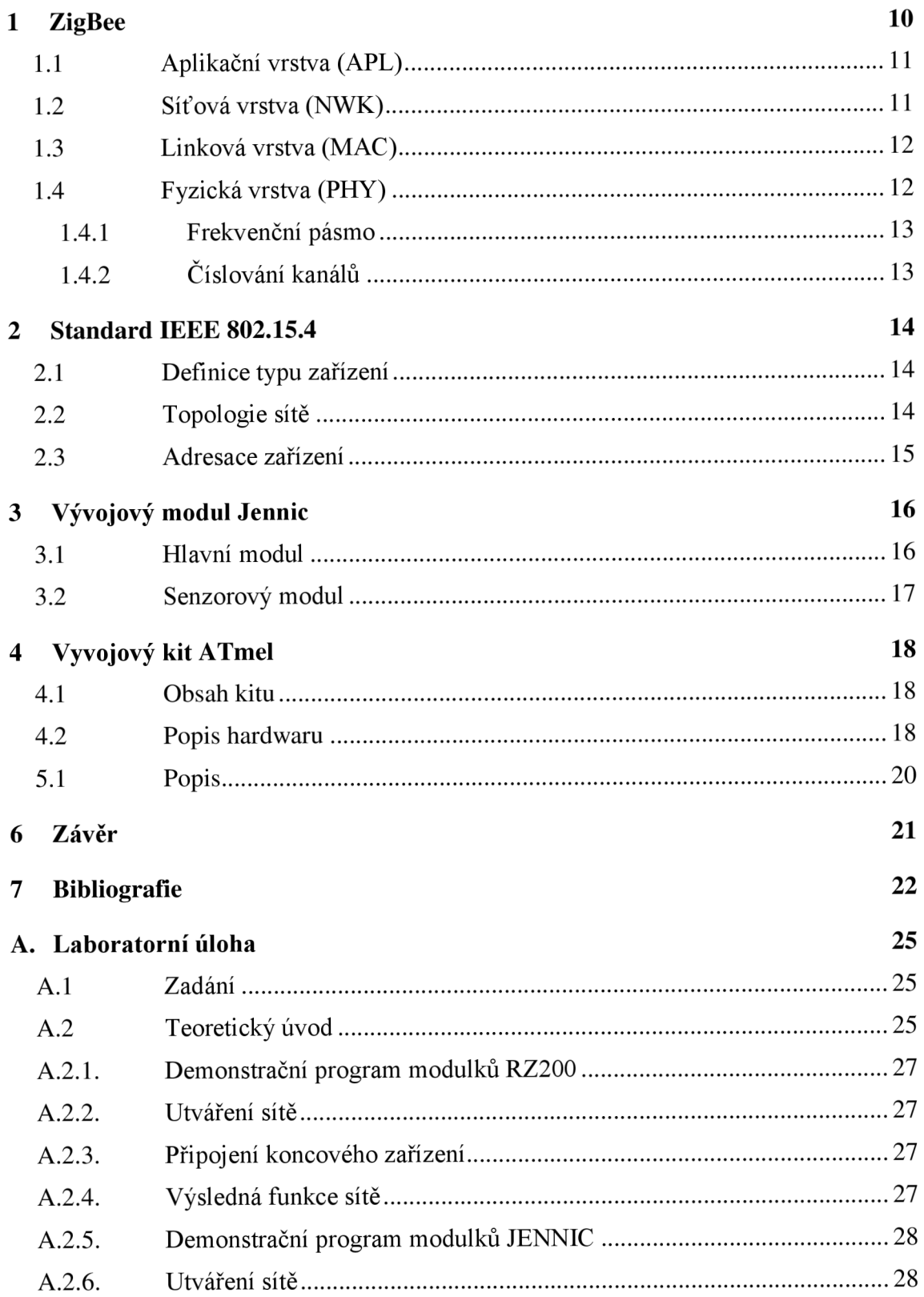

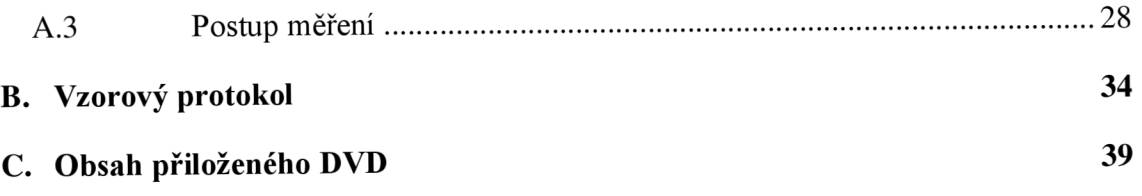

# **SEZNAM OBRÁZKŮ**

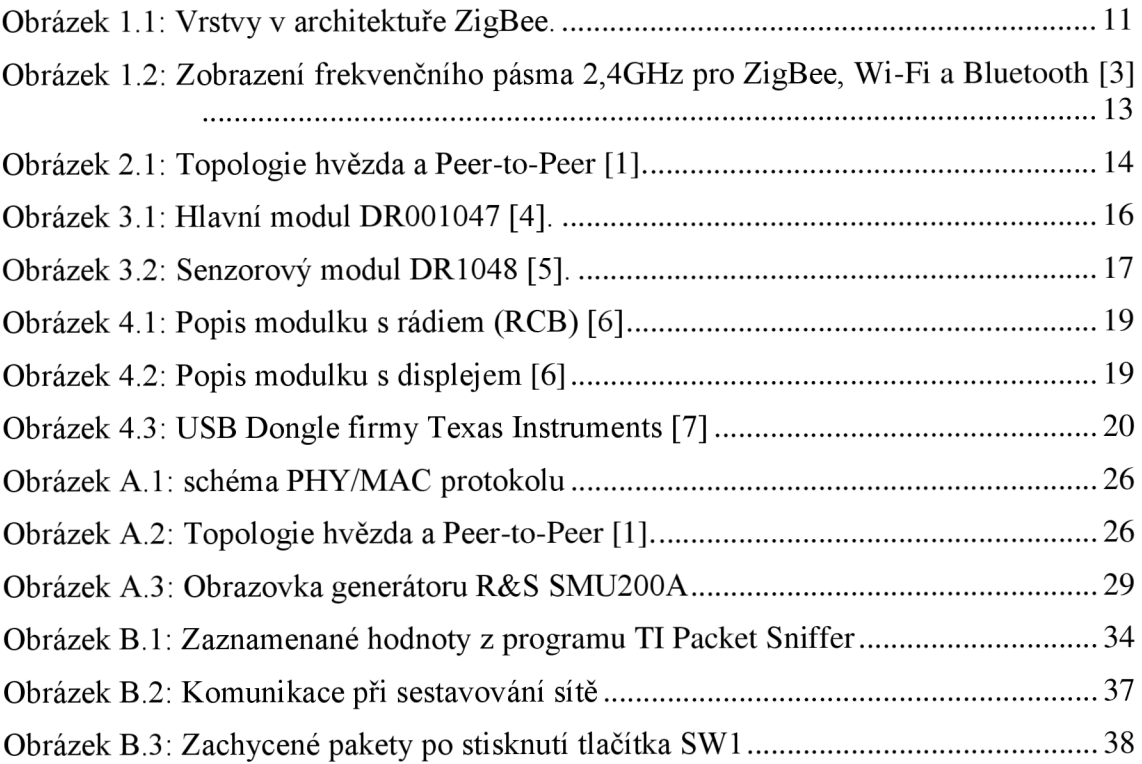

## **SEZNAM TABULEK**

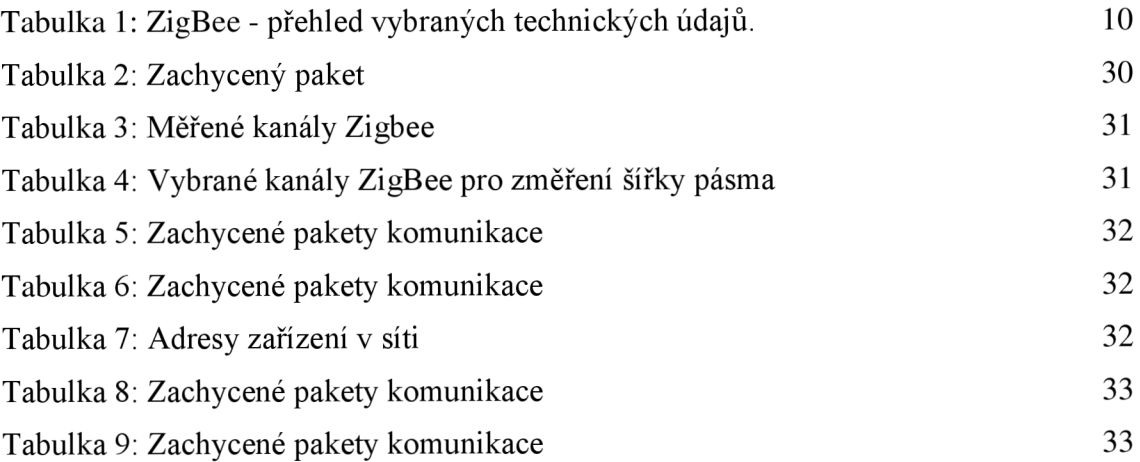

# **ÚVOD**

Systém ZigBee poskytuje optimální řešení v oblasti senzorových sítí. Umožňuje přenos neperiodicky přenášených dat z nejrůznějších čidel, měřicích zařízení, a podobně. Taktéž se stará o jejich následné zpracování. Jedná se o robustní bezdrátový standard s nízkými přenosovými rychlostmi, vhodný i do prostředí s velkým množstvím interferencí. Využívá se v chytrých domácnostech a pro průmyslová zařízení. Jeho hlavní výhodou je nízká spotřeba. Výdrž zařízení se při napájení bateriemi pohybuje v řádu měsíců.

V laboratorní výuce předmětů *Rádiové a mobilní komunikace* a *Systémy mobilních komunikací* bohužel v současné době není realizována laboratorní úloha demonstrující tento přenosový standard.

Předkládaná bakalářská práce si klade za cíl popsat standard ZigBee, zejména vlastnosti jeho fyzické a MAC vrstvy. Hlavní náplní práce bude demonstrace hlavních parametrů pomocí laboratorní úlohy.

### **1 ZIGBEE**

ZigBee je bezdrátová komunikační technologie postavená na standardu IEEE 802.15.4 5 [1]. Patří do skupiny personálních bezdrátových sítí - Personál Area Network (PAN) stejně jako například technologie Bluetooth.

Systém ZigBee je navržen jako jednoduchá a flexibilní technologie pro tvorbu i rozsáhlejších bezdrátových sítí, u nichž není požadován přenos velkých objemů dat. K jejím hlavním přednostem patří spolehlivost, jednoduchá a nenáročná implementace, velmi nízká spotřeba energie a nízká cena. Protokol je maximálně zjednodušen, aby se dal implementovat do osmibitových mikrokontrolerů [2].

Nejčastějším typem komunikace jsou tzv. **unicast** (jeden k jednomu) a **broadcast**  (jeden všem). Z hlediska fyzického propojení sítě jsou podporovány tři topologie:

- 1. topologie typu hvězda,
- 2. topologie typu mesh,
- 3. stromová topologie.

Topologie sítě budou detailněji popsány níže. Tabulka **1** obsahuje některé vybrané parametry systému ZigBee a jeho výhody.

| Frekvenční pásma                    | 868/915 MHz (Evropa/Amerika)<br>a 2,4 GHz (celosvětově)                                         |
|-------------------------------------|-------------------------------------------------------------------------------------------------|
| Spotřeba zařízení v síti<br>(odběr) | jednotky mA                                                                                     |
| Zabezpečení                         | Vysoká bezpečnost komunikace<br>díky<br><b>AES</b><br>(Advanced<br><b>Encryption Standard</b> ) |
| Cena                                | nízká $(\sim 100 \text{ K\texte})$                                                              |
| Dosah                               | $10-300m$                                                                                       |
| přenosová rychlost                  | $a\check{z}$ 250 $kb/s$                                                                         |
| Zivotnost baterie                   | týdny až roky                                                                                   |

**Tabulka 1:** ZigBee - přehled vybraných technických údajů.

Vrstvová architektura ZigBee je definována standardem IEEE 802.15.4. Převážně pracuje na specifikaci pro průmyslová bezdrátová zařízení s krátkým dosahem.

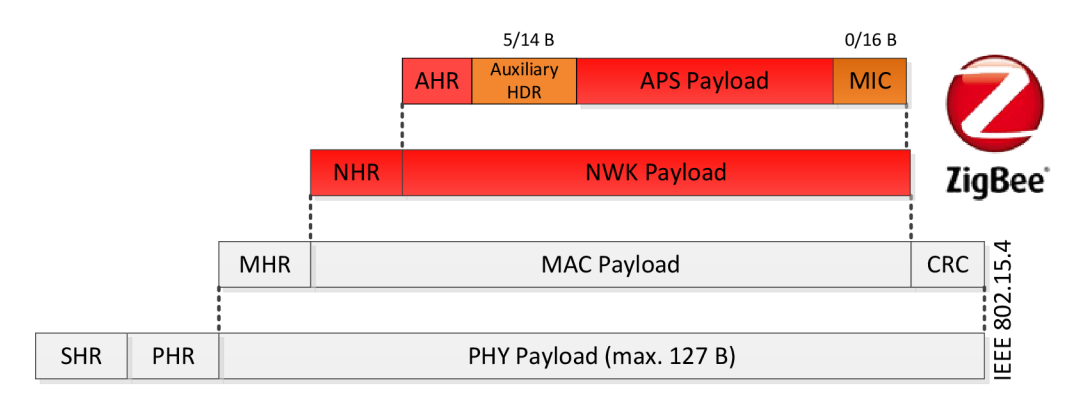

**Obrázek 1.1:** Vrstvy v architektuře ZigBee [2].

Vrstvová architektura systému ZigBee je znázorněna na obrázku **Obrázek l.lChyba! Nenalezen zdroj odkazů..** V dalších podkapitolách budou vrstvy ZigBee architektury popsány s důrazem na nejnižší vrstvy síťového protokolu.

### **1.1 Aplikační vrstva (APL)**

Aplikační vrstva, Application Layer (APL) zajišťuje především síťová připojení z pohledu aplikace, skládá se z aplikační podvrstvy, ZigBee objektů a uživatelských aplikačních objektů.

Aplikační vrstva zajištuje [2]:

- definice profilů aplikací,
- správu endpoints (8-bit identifikátor aplikace),
- zabezpečení komunikace,
- konfiguraci zařízení ZC (Coordinator), ZR (Router), ZED (End Device).

#### **1.2 Síťová vrstva (NWK)**

Sítová vrstva, Network layer (NWK), zaručuje, že každé zařízení může komunikovat se všemi zařízeními v síti. Síťová vrstva také definuje typ komunikace. Nejčastějším typem komunikace je tzv. unicast (jeden k jednomu) a broadcast (jeden všem).

Při broadcast vysílání je adresa cílového uzlu definována jako OXFFFF. Při přijmutí paketu s touto adresou je paket přijímacím uzlem uložen do paměti a po náhodně dlouhé době vyslán zpět do sítě. V paměti se uloží sekvenční číslo paketu. Pokud se přijme paket se stejným sekvenčním číslem, pak je tento paket zahozen. Broadcast komunikace se nepotvrzuje [2].

Síťová vrstva zajišťuje:

- konfiguraci nového zařízení (nově přidaná jednotka může v síti vystupovat jako router nebo jako koncové zařízení),
- spuštění sítě,
- připojení do sítě a odpojení od sítě,
- zabezpečení síťové vrstvy,
- směrování rámců v síti,
- udržování směrovacích tabulek (informace o vzniklých cestách mezi uzly),
- vytváření tabulek sousedních uzlů.

### **1.3 Linková vrstva (MAC)**

Linková vrstva Media Access Control (MAC) zajištuje [2]:

- definice typu zařízení RFD/FFD (Reduced/Fully Function Device),
- adresování zařízení,
- definice topologie hvězda a peer-to-peer,
- generování Beacon rámců v případě, že je zařízení koordinátorem sítě (slouží pro synchronizaci nebo k probuzení uživatelských zařízení)
- synchronizace zařízení podle hodnot v Beacon rámci,
- vyhrazování časových intervalů pro komunikaci GTS (Guarantee Time Slots),
- vkládání mezirámcových intervalů,
- asociování zařízení se sítí a jejich odpojování.

#### **1.4 Fyzická vrstva (PHY)**

Fyzická vrstva, Physical Layer (PHY) specifikuje přístup k přenosovému médiu. Kvůli nutnosti implementovat standard ZigBee i do málo výkonných 8 bitových mikrokontrolerů (HC08, x51) bylo dbáno na maximální jednoduchost implementace protokolů. Díky tomu struktura protokolů nezabere více než 30 kB programové paměti.

Fyzická vrstva definuje základní parametry, které musí čip splňovat, jako je minimální citlivost přijímače, maximální vysílací výkon, typ modulace, přenosová rychlost, frekvenční pásmo a podobně.

Fyzická vrstva zajišťuje [2]:

- vypnutí a zapnutí rádiového vysílače,
- přenos a příjem dat,
- výběr frekvenčního kanálu,
- detekci energie na kanálu (Energy Detection),
- zjištění volného kanálu (Clear Channel Assessment),
- zjištění kvality přijímaných dat pomocí Link Quality Indication (LQI) parametru.

#### **1.4.1 Frekvenční pásmo**

Fyzická vrstva podporuje tato frekvenční pásma [1]:

780- 787 MHz pro Čínu 950- 956 MHz pro Japonsko  $\bullet$ 868 – 868.6 MHz pro EU  $\bullet$  $902 - 928$  MHz pro USA  $\bullet$ 2400 - 2483.5 MHz celosvětově

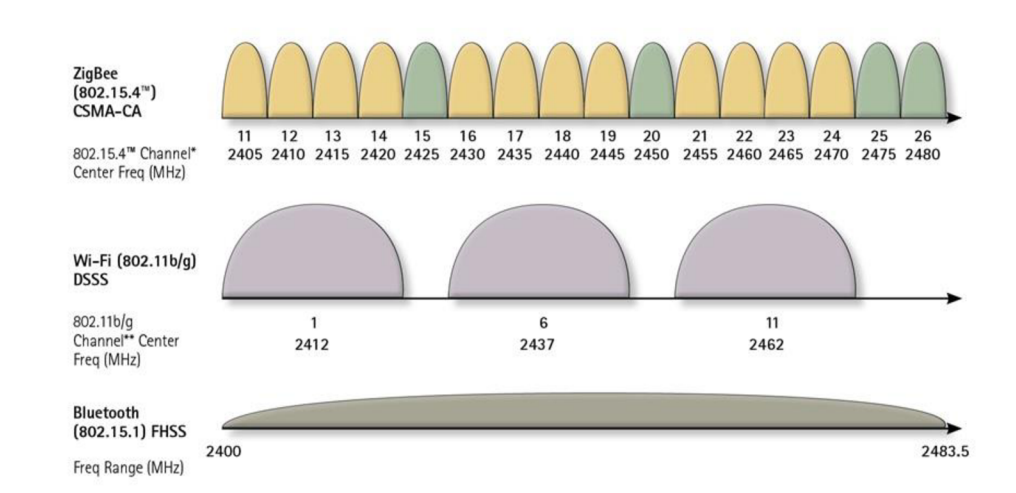

**Obrázek 1.2:** Zobrazení frekvenčního pásma 2,4GHz pro ZigBee, Wi-Fi a Bluetooth [3]

Podle obrázku **Obrázek** 1.2 lze vidět, že v pásmu 2,4GHz jsou ZigBee kanály široké 2 MHz s odstupem 5 MHz. Střední frekvenci každého kanálu lze vypočítat pomocí vzorce (1).

$$
f_c(k) = 2405 + 5 \times (k - 11), \text{[MHz]}
$$
 (1)

kde *fc(k)* je střední frekvence kanálu *k* v MHz a *k* je číslo ZigBee kanálu.

### **v 1.4.2 Číslování kanálů**

V pásmu 868 MHz je k dispozici jeden kanál s modulací Binary Phase-shift Keying (BPSK), v pásmu 915 MHz je k dispozici 10 kanálů s modulací BPSK a v pásmu 2,4 GHz 16 kanálů s modulací Offset-Quadrature Phase-shift Keying (O-QPSK).

### **2 STANDARD IEEE 802.15.4**

Bezdrátové osobní sítě WPAN se používají k přenosu informací na relativně krátké vzdálenosti. Spojení uskutečněné sítí WPAN vyžaduje malou nebo žádnou infrastrukturu na rozdíl od bezdrátové sítě WLAN (Wi-Fi). Tato vlastnost umožňuje malé, levné a energeticky úsporné řešení pro širokou škálu zařízení a aplikací.

Standard IEEE 802.15.4 definuje fyzickou vrstvu PHY a linkovou vrstvu MAC pro přenosná a pohyblivá zařízení s malou rychlostí přenosu dat a pracujících obvykle na vzdálenosti menší než 10 m. Rychlost dat je až 250 kb/s s možností snížení podle potřeb zařízení (senzorů) [1].

#### **2.1 Definice typu zařízení**

Standard IEEE 802.15.4 definuje 2 typy síťových zařízení:

**FFD** zařízení může vykonávat roli koordinátora sítě (PAN-C), směrovače (R-Router) nebo koncového prvku (ED - End Device). Koordinátor sítě má vždy jedinečnou adresu  $0x00$ , je v síti jen jeden a může komunikovat s jinou WPAN sítí.

**RFD** zařízení je komunikační a senzorické zařízení, které nedisponuje funkcí směrování dat. To znamená, že komunikace s jiným RFD musí být provedena přes FFD zařízení.

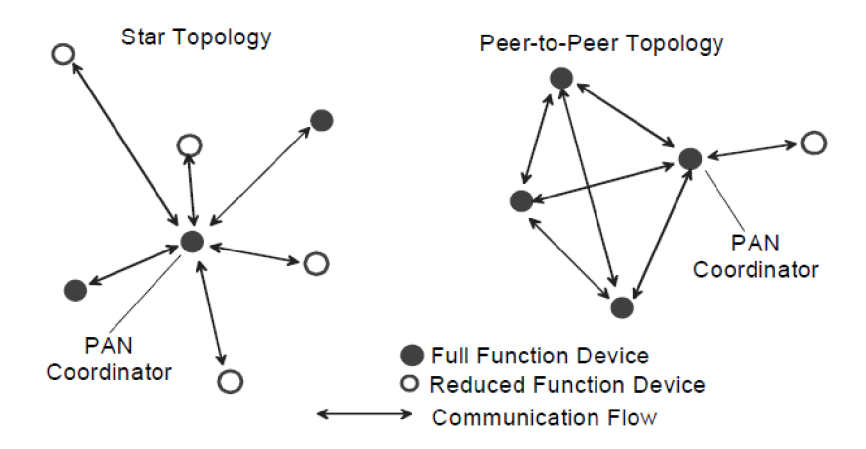

**Obrázek 2.1:** Topologie hvězda a Peer-to-Peer [1].

#### **2.2 Topologie sítě**

IEEE 802.15.4 LR-WPAN může pracovat v jedné ze dvou topologií, a to hvězda nebo peer-to-peer (rovný s rovným). V topologii hvězda komunikuje každé zařízení pouze s PAN koordinátorem, takže se v síti nachází pouze koncová zařízení. V topologii peerto-peer nemusí jít komunikace přes PAN koordinátora, ale zařízení spolu mohou navzájem komunikovat pouze pokud jsou v dosahu, jak lze vidět na obrázkuObrázek

#### **2.1.**

Peer-to-peer topologie umožňuje implementovat složitější síťové útvary, jako je například mesh.

Standard definuje celkem tři modely přenosu dat:

- přenos dat od koncového zařízení ke koordinátorovi (pouze v topologii hvězda),
- přenos dat od koordinátora k zařízení (pouze v topologii hvězda),
- přenos dat mezi dvěma FFD zařízeními.

#### **2.3 Adresace zařízení**

Každé zařízení v protokolu 802.15.4 je identifikováno unikátní adresou, která bývá nakonfigurována manuálně nebo přidělena dynamicky koordinátorem sítě. Používá se základní 16-bitová adresa. Tento identifikátor umožňuje komunikaci mezi zařízeními v síti pomocí krátkých adres a umožňuje přenosy mezi zařízeními v rámci nezávislých sítí.

# **3 VÝVOJOVÝ MODUL JENNIC**

K fyzické realizaci jsem si vybral Development kit firmy Jennie JN5139-EK010 a kit firmy Atmel ATAVRRZ200, které jsou dostupné v laboratoři *Mobilních komunikací*  ústavu radioelektroniky, FEKT, VUT v Brně.

Vývojový kit firmy Jennie JN5139-EK010 poskytuje prostředí pro realizaci ZigBee sítě. Umožňuje vytvořit sítě typu hvězda, strom nebo mesh. Pro naše účely postačí ukázkový program, který je v modulkách nahraný od firmy Jennie.

Souprava Jennie obsahuje:

- hlavní řídící modul s displejem DR001047 V1.1,
- čtyři senzorové moduly DR1048 V1.1.

#### **3.1 Hlavní modul**

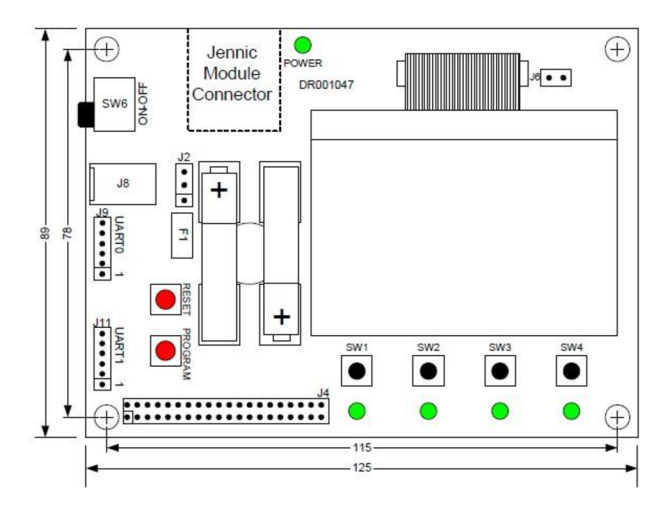

**Obrázek 3.1:** Hlavní modul DR001047 [4].

- hlavní modul, umožňující rychlý vývoj aplikací, ZigBee ve standardu IEEE 802.15.4 obsahuje tyto komponenty:
- LCD displej  $128 \times 64$  pixelů,
- čidlo vlhkosti a teploty SHT11 s rozsahem od -40°C do 85°C,
- čidlo úrovně osvětlení TAOS TSL2550,
- 5 LED indikátorů a 4 tlačítka,
- sériovou EEPROM,
- UART rozhraní pro komunikaci a programování,
- Jennic konektor pro připojení vysílací části,
- 40 pinový port pro další rozšíření,
- tlačítka RESET a PROGRAMMING.

#### **3.2 Senzorový modul**

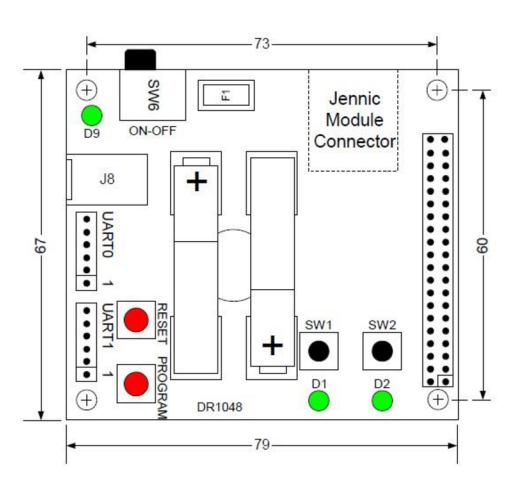

**Obrázek 3.2:** Senzorový modul DR1048 [5].

- čidlo vlhkosti a teploty SHT11 s rozsahem od -40°C do 85°C,
- čidlo úrovně osvětlení TAOS TSL2550,
- 3 LED indikátory a 2 tlačítka,
- sériovou EEPROM,
- UART rozhraní pro komunikaci a programování,
- Jennic konektor pro připojení vysílací části,
- 40ti pinový port pro další rozšíření,
- tlačítka RESET a PROGRAMMING.

## **4 VÝVOJOVÝ KIT ATMEL**

Vývojový kit ATAVRRZ200 od firmy Atmel slouží k demonstraci standardu ZigBee. Pracuje v bezlicenčním pásmu 2,4 GHz.

#### **4.1 Obsah kitu**

Sada obsahuje dva druhy komponentů. Jsou jimi modulová deska s diplejem (Display Board) a modul s rádiem - Rádio Controller Boards (RCBs).

Balení obsahuje:

- deska s displejem (1ks)
- moduly s rádiovým vysílačem/přijímačem AT86RF230 (5ks)
- CDROM se softwarem AVR Studio, WinAVR, firmware k modulům a příručka
- AVRISP mkII In-System Programmer (k programování firmwaru)
- adaptér 3V k napájení desky s displejem

#### **4.2 Popis hardwaru**

Všech pět modulků RCB obsahuje mikrokontroler ATmegal281V a vysílač AT86FR230. Mikrokontroler má v sobě nahrán firmware pro spuštění demonstrační funkce. Tento program je propojen s vrstvou MAC, PHY a HAL a komunikuje s vysílacím čipem AT86FR230.

Modul RCB se skládá z:

- mikrokontroléru AVR ATmega 1281V
- rádiový vysílač/přijímač AT86FR230 s anténou na tištěném spoji
- dva konektory pro připojení k modulu s displejem
- držák na 2 baterie AA A
- vypínač
- testovací tlačítko
- tři LED diody

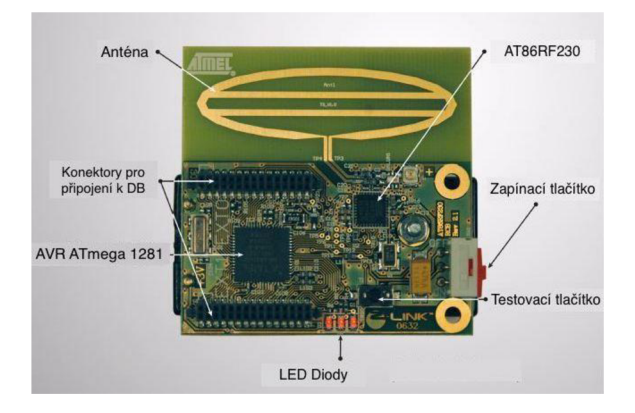

Obrázek **4.1:** Popis modulku s rádiem (RCB) [6]

Modul s displejem slouží ke konfiguraci a monitorování zařízení v síti. Po připojení R CB modulu lze modulek naprogramovat pomocí ISP nebo JTAG

Modul s diplejem se skládá z:

- mikroprocesoru AVR ATmega128L
- displeje LCD
- dva konektory pro připojení modulků RCB
- externí konektor na napájení
- držák na 2 baterie AA
- vypínač
- $\bullet$  testovací tlačítka a joystic
- konektory na programování ISP a JTAG

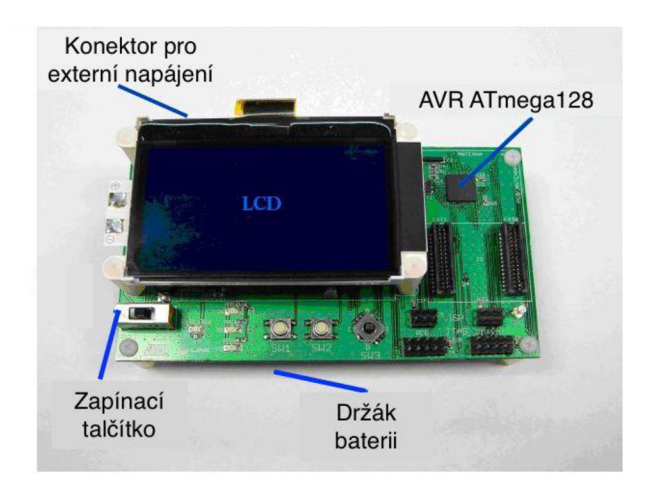

Obrázek **4.2:** Popis modulku s displejem [6]

## **5 USB DONGLE CC2531EMK**

### **5.1 Popis**

Tento USB dongle od firmy Texas Instruments obsahuje nezbytný hardware pro správné vyhodnocovaní, demonstraci, monitorování a vývoj softwaru pro aplikace v pásmu IEEE 802.15.4 nebo ZigBee. Čip CC2530 v sobě obsahuje optimalizovaný mikroprocesor 8051 a vysílací část na 2.4GHz. Zároveň podporuje rozhraní USB 2.0 a lze ho připojit k počítači. Pracuje a poskytuje rozsáhlou hardwarovou podporu pro manipulaci s pakety, ukládání dat, šifrování dat, ověřování dat, indikaci kvalitu spojení a časové informace o paketech [7].

Dongle je předem naprogramovaný jako paketový zachytávač, který budeme v laboratorní úloze používat k zachytávání ZigBee paketů.

USB dongl se skládá z:

- čipu CC2531 s anténou na tištěném spoji
- rozhraní USB
- dvě LED diody
- dvě malá tlačítka
- konektory pro připojení externích čidel nebo zařízení
- konektor pro programování a ladění řídící jednotky

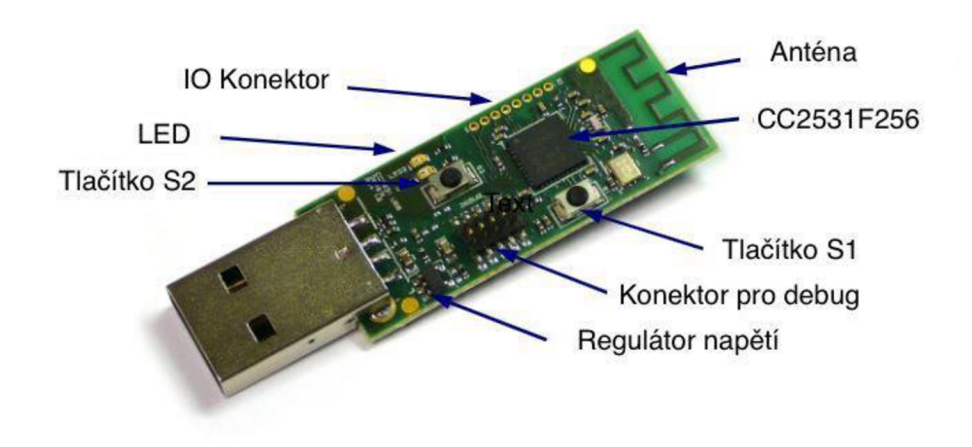

**Obrázek 4.3:** USB Dongle firmy Texas Instruments [7]

# **6 ZÁVĚR**

Hlavním cílem této bakalářské práce bylo popsat jednotlivé vrstvy architektury ZigBee a seznámit se s jejich funkcemi. Druhá část bakalářské práce popisuje laboratorní úlohu. Úlohu má za cíl demonstrovat vybrané parametry a možnosti tohoto standardu.

Pro praktickou realizaci úloh jsem vybral vývojový kit firmy Jennic JN5139-EK010 a vývojový kit firmy Atmel ATAVRRZ200. Oba vývojové kity byly dostupné v laboratoři Mobilních komunikací ústavu radioelektroniky. Vývojový kit firmy Jennic obsahuje jeden hlavní modul a 4 senzorové programovatelné moduly. Senzorové moduly mohou měřit osvětlení, teplotu a vlhkost prostředí. Data ze senzorů se poté vysílají na displej hlavního modulu. Vývojový kit firmy Atmel obsahuje jeden hlavní modul s displejem a konektorem na programování a 5 programovatelných modulků. V ukázkovém programu od výrobce lze demonstrovat funkci vypínačů a světel (LED diod) v topologickém zapojení typu hvězda. V takovém zapojení prochází veškerá komunikace přes jediného PAN koordinátora sítě, který tuto komunikaci řídí.

V laboratorní úloze seznamuji studenty s tímto standardem a s vývojovými kity firmy Atmel a Jennic. V první části laboratorní úlohy si student vyzkouší generování paketu ZigBee pomocí generátoru Rohde&Schwarz SMU200A. Paket poté zachytí pomocí USB Donglu od firmy Texas Instruments a jejich programem SmartRF Packet Sniffer. Druhá část laboratorní úlohy se zabývá fyzickou vrstvou standardu ZigBee. Student má za úkol proměřit pomocí spektrálního analyzátoru Rohde&Schwarz FSP všech 16 kanálů ZigBee, jejich středový kmitočet a výkon. U dvou vybraných poté i jejich šířku pásma. V třetí část má student za úkol zachytit komunikaci modulků firmy Atmel pří zakládání a provozu sítě. Zachytávání paketů zajištuje USB Dongle a program SmartRF Packet Sniffer. V tomto programu student v reálném čase vidí zachytávání paketů a také jejich obsah.

### **7 BIBLIOGRAFIE**

- [1] IEEE STANDARD FOR LOCAL AND METROPOLITAN AREA NETWORKS. *Part 15.4: Low-Rate Wireless Personal Area Networks (LR-WPANs).* New York: IEEE, 314 s. ISBN 978-0-7381-6683-4..
- [2] ING. MILAN ŠIMEK, Ph.D. Bezdrátové senzorové sítě. První. Vysoké učení technické v Brně Fakulta elektrotechniky a komunikačních technologií Ustav telekomunikací Purkyňova 118, 612 00 Brno, 2013, **978-80-214-4638-0.**
- [3] DAINTREE NETWORKS INC. *Getting Started with ZigBee and IEEE 802.15.4.*  2004-2010.
- [4] JENNIC. *DR1047 Controller Board Reference Manual.* Revision 1.1. 2007.
- [5] JENNIC. *DR1048 Sensor Board Reference Manual.* Revision 1.1. 2007.
- [6] ATAVRRZ200 Demonstration Kit AT86RF230 (2450 MHz band) Radio Transceiver. *[Atmel.com](http://Atmel.com)* [online]. 2006 [cit. 2017-05-23]. Dostupné z: http://www.atmel.com/tools/ATAVRRZ201AVRZ-LINK5-PACK2\_4GHZRCB. aspx?tab=documents
- [7] USB Dongle: CC2531 USB Hardware User's Guide. 77. b.r. Dostupné také z: [http://www.ti.com/lit/ug/swru221 a](http://www.ti.com/lit/ug/swru221)/swru221 a.pdf
- [8] *ROHDE & SCHWARZ. Generation of IEEE 802.15.4 Signals. Application Note. b.r.*  b.r.

# **SEZNAM SYMBOLŮ, VELIČIN A ZKRATEK**

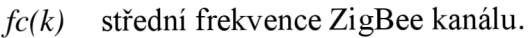

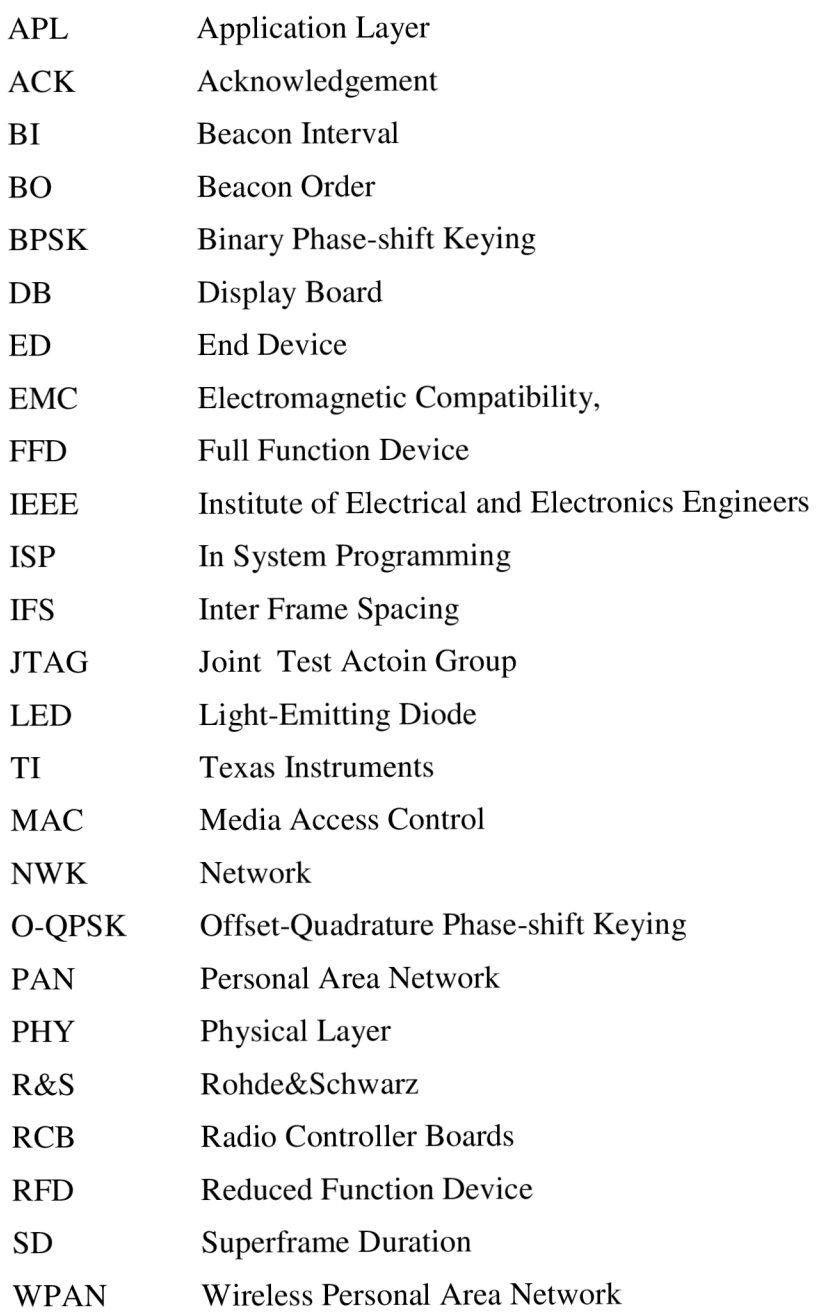

# **SEZNAM PŘÍLOH**

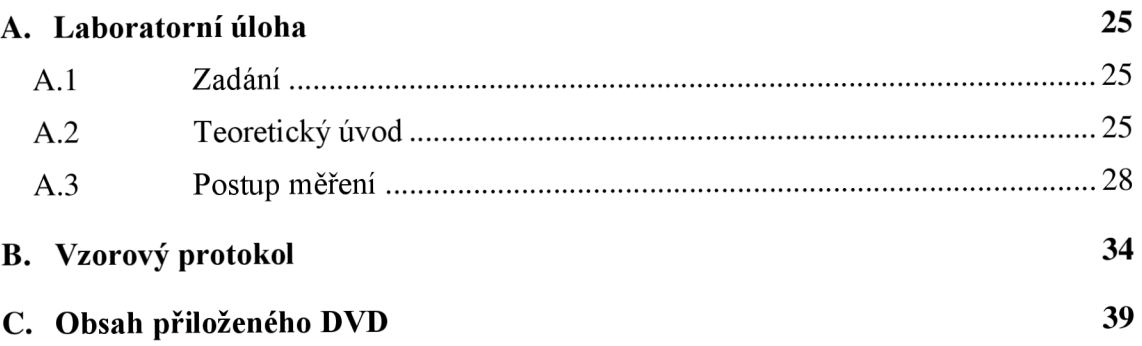

## **A. LABORATORNÍ ÚLOHA**

#### **A.l Zadání**

- **1.** Seznamte se systémem ZigBee
- **2.** Seznamte se s obsluhou spektrálního analyzátoru Rohde&Schwarz FSP a generátoru Rohde&Schwarz SMU200A, moduly ZigBee JN5139-EK010 a ATAVRRZ200, programem TI SmartRF Packet Sniffer a se zapojením pracoviště.
- **3.** Vytvořte pomocí programu Excel ZigBee paket a vysílejte ho generátorem Rohde&Schwarz SMU200A, poté ho zachyťte pomocí USB Donglu.
- **4.** S použitím spektrálního analyzátoru zobrazte a proměřte všech 16 rádiových kanálů pro ZigBee, zobrazte šířku vybraného kanálu ZigBee změřte úroveň výkonu a přepočítejte na mW.
- **5.** Zachyťte a popište komunikaci mezi PAN koordinátorem s modulky Atmel při vytváření sítě a při fungování tlačítko - světlo (LED dioda).

#### **A.2 Teoretický úvod**

ZigBee je bezdrátová komunikační technologie postavená na standardu IEEE 802.15.4 5. Patří do skupiny personálních bezdrátových sítí Personal Area Network (PAN) například stejně jako technologie Bluetooth.

Zigbee pracuje ve těchto pásmech:

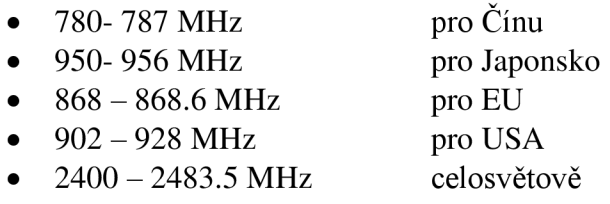

V pásmu 868 MHz je k dispozici jeden kanál s modulací Binary Phase-shift Keying (BPSK), v pásmu 915 MHz je k dispozici 10 kanálů s modulací BPSK. a v pásmu 2,4 GHz 16 kanálů s modulací Offset-Quadrature Phase-shift Keying (O-QPSK).

$$
f_c(k) = 2405 + 5 \times (k - 11), \text{[MHz]}
$$
 (1)

Zigbee využívá při komunikaci komunikační protokol, který se skládá ze tří částí:

- fyzická a MAC vrstva
- síťová vrstva (NWK)
- aplikační vrstva (APL)

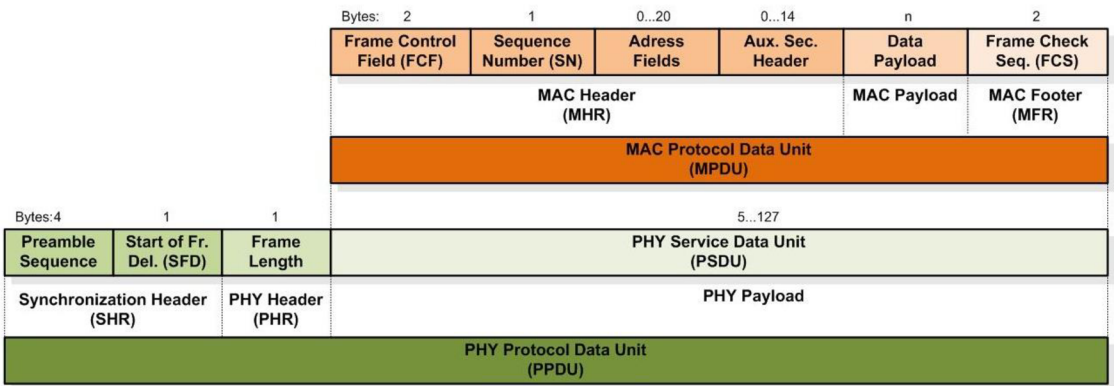

Obrázek **A.l:** schéma PHY/MAC protokolu

Zigbee využívá při komunikaci čtyř typů rámců. Ty jsou řídící nebo datové:

- beacon Frame
- data Frame
- acknowledgment Frame
- MAC Command Frame

Standard IEEE 802.15.4 definuje 2 typy síťových zařízení:

**FFD** zařízení může vykonávat roli koordinátora sítě (PAN-C), směrovače (R-Roouter) nebo koncového prvku (ED - End Device). Koordinátor sítě má vždy jedinečnou adresu 0x00, je v síti jen jeden a může komunikovat s jinou WPAN sítí.

**RFD** zařízení je komunikační a senzorické zařízení, které nedisponuje funkcí směrování dat, to znamená, že komunikace s jiným RFD musí být přes FFD.

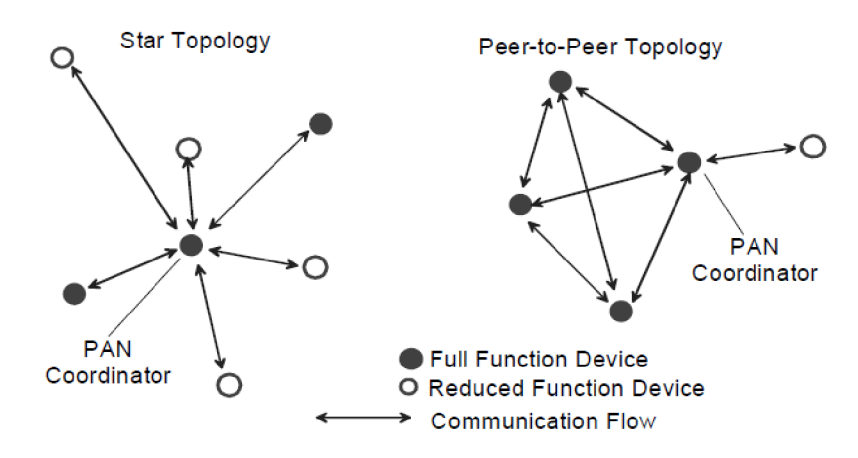

Obrázek **A**.2: Topologie hvězda a Peer-to-Peer [1].

#### **A.2.1. Demonstrační program modulků RZ200**

Vývojové modulky od firmy Atmel jsou výrobcem naprogramovány tak, aby demonstrovaly praktické využití Zigbee v praxi. Znázorňují modelovou situaci kdy hlavní modul s displejem se chová jako PAN koordinátor a modulky RCB mají funkci vypínače nebo LED diody [6].

#### **A.2.2. Utváření sítě**

Síť je sestavená do typu hvězda, to znamená, že veškerá komunikace probíhá přes PAN koordinátora takže přímá komunikace mezi koncovými zařízeními není povolena. PAN koordinátor také celou síť vytváří a po zapnutí vybírá volný kanál, na kterém bude vysílat. Na každém z kanálů 11 až 26 proto vyšle *Beacon Request.* Při tomto kroku se na displeji zobrazí *Scanning channels,* při kterém můžeme vidět, který kanál se aktuálně prohledává. Pokud už je na kanálu vytvořená jiná síť, PAN koordinátor této sítě na něj zareaguje odpovědí. Pokud je kanál volný, zůstane *Beacon Request* bez odpovědi. Síť se poté vytvoří na nejnižším volném kanále [6].

### **A.2.3. Připojení koncového zařízení**

Po zapnutí každého koncového zařízení se spustí funkce, která na každém z kanálů 11 až 26 vyšle Beacon Request a zaznamená si všechny odpovědi od PAN koordinátorů, kteří jsou v dosahu. Koncové zařízení potom vybere kanál na kterém vysílá PAN koordinátor, kterého podle PAN ID hledal. Poté se koncové zařízení pokusí připojit a při úspěšném připojení teprve obdrží adresu.

První připojené koncové zařízení dostane přiřazenou funkci výstupu LEDs zajištěnou LED diodami. Dalším zařízením bude přiřazena funkce vstupu-přepínače(switch) zajištěného tlačítkem TI. Druhé zařízení bude do sítě přidáno jako Switch 1, třetí jako Switch 2 a čtvrté jako Switch 3.

Tlačítkem SW1 pod displejem na PAN koordinátoru dokončíte konfiguraci sítě a koncová zařízení budou pracovat podle toho jak byla nadefinována [6].

#### **A.2.4. Výsledná funkce sítě**

Poté, co jsme dokončili konfiguraci sítě budou koncová zařízení pracovat tak, že při stisku tlačítka T1 na koncovém zařízení se pošle zpráva PAN koordinátorovi aby oznámil výstupnímu koncovému zařízení s LED diodami přepnutí stavu. Koncové zařízení, které má v síti přidělenou Switch 1 bude přepínat LED diodu D1, zařízení Switch 2 bude přepínat LED diodu D2 a zařízení Switch 3 bude přepínat LED diodu D3.

Během provozu sítě jsou na displeji zaznamenávány informace o koncových zařízeních jako je počet stisknutí tlačítka, úroveň výkonu přijatého signálu PAN koordinátorem v dBm a aktuální stav každé LED diody [6].

#### **A.2.5. Demonstrační program modulků JENNIC**

Modulky Jennic jsou od výrobce naprogramovány programem ZigBee Home Sensor demo. Tento program zobrazuje na hlavním modulku s displejem údaje, které naměří ze svých čidel připojené senzorové modulky. Na displeji tak můžeme vidět hodnotu z čidla vlhkosti, čidla teplo a čidla úrovně osvětlení v místnosti.

#### **A.2.6. Utváření sítě**

Po zapnutí hlavního modulku s displejem se zobrazí logo JENNIC. Pod tímto logem můžeme vidět funkci tlačítek, které se najdeme pod displejem. Pomocí tlačítek +/ vybereme kanál, na kterém chceme vysílat. Poté stiskněte tlačítko **Done,** tím se vytvoří síť a modul čeká na připojení modulků se senzory do sítě. Po připojení modulků se senzory do sítě můžeme vidět hodnoty, které naměří. Pomocí tlačítek lze přepínat zobrazení z jednotlivých čidel.

#### **A.3 Postup měření**

**ad**.3 Zapněte počítač a přihlaste se. Na ploše najdete soubor v excelu s názvem IEEE-802.15.4-Frame-Builder a otevřete jej. Je to vzorový dokument excel pro tvorbu paketů do Rohde&Schwarz SMU200A. Nejprve je potřeba povolit makra a ovládací prvky ActiveX. To provedeme tak, že v upozornění o zabezpečení klikneme na **povolit obsah.** V listu General je popsán standard IEEE-802.15.4, frekvenční pásma, PHY a MAC datový protokol a O-QPSK modulaci. Přepněte se do listu O-QPSK. Zde najdete obrázek s popisem celého PHY protokolu a možnost vygenerování si takového paketu.

Začneme stisknutím tlačítkem **Reset,** kterým dáme celý dokument do původní podoby. V první odstaveci nastavíme:

- $\bullet$  PAN ID Comp.: NO
- Frame Type: Data

Po zadání všech polí parametrů pro MAC vrstvu stiskneme tlačítko update MHR, tím hodnoty potvrdíme. Při správném zadání tlačítko zezelená. Na řádku *Data Playload* zadejte data, která budete přenášet. Zadat lze pouze hodnoty 00 až FF. Pokračujte stisknutím tlačítka **Calc. FCS** a **Update MPDU,** tím jsme uzavřeli celý MAC protokol.

Poté je potřeba přidat data pro PHY vrstvu. Patří sem synchronizační hlavička SHR a informace *Frame Lenght* o délce protokolu MPDU. Synchronizační hlavička vychází ze standardu IEEE 802.15.4 a pro zachování kompatibility se ZigBee nesmí být změněna. Délka protokolu MAC rámce je zobrazena jako jedno-bytové číslo pod zkratkou Len a závisí na objemu přenášených dat. Tlačítkem **PPDU** uzavřeme celý PHY protokol.

Aby měl USB dongl dostatek času na zpracování přijatých dat, je potřeba na řádku IFS (Inter Frame Spacing) doplnit **6** *bytes.* 

Tlačítky **Create Data** List a **Create Ctr List** vygenerujeme data pro generátor a uložíme je na flash disk.

Zapnětě Rohde&Schwarz SMU200A, kterým budeme generovat paket ZigBee. Po zapnutí můžete vidět celý vysílací kanál.

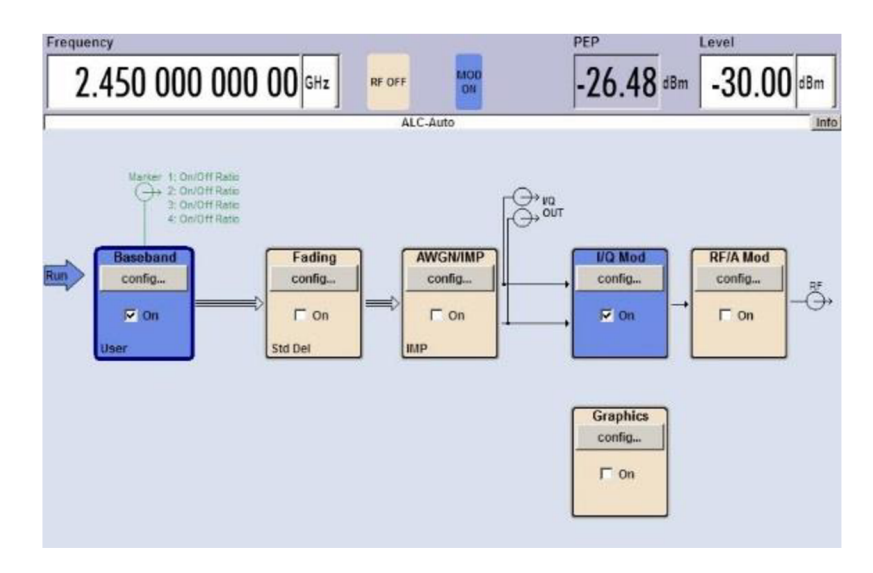

**Obrázek** A**.3:** Obrazovka generátoru R&S SMU200A

Vyjměte flash disk z počítače a zapojte jej do Rohde&Schwarz SMU200A. V okénku Baseband je potřeba nastavit jako zdroj dat náš soubor v excelu. To uděláme tak, že klikneme na **config- Custom Digital Mod.** Jako Data source zvolíme Data list. Tlačítky **Select Data List** a **Select Control List** zvolíme naše data vygenerované z excelového souboru. Potvrdíme tlačítkem Select. Dále zkontrolujte a případně opravte další nastavení:

- Set acc to standard na User
- Symbol Rate  $-1$  Msym/s,
- $\bullet$  Coding OFF
- Modulation type user
- Load user Mapping 15.4-OOPSK
- Filter Root cosine
- Rill Off Factor 0.35
- Power Ramp cont. On/cosine/1.00sym.

Okno zavřeme a stiskneme **On** na kartě **Baseband.** 

Na kartě I/Q Mod zvolíme **Internal Basseband I/Q** 

Tlačítkem FREQ zvolte frekvenci kanálu na kterém ZigBee bude vysílat

Tlačítkem LEVEL nastavte velikost signálu na -30dBm. Modulaci spustíme tlačítkem I/Q Mod poté zapneme vysílání tlačítkem RF/A Mod.

Na ploše otevřete program Packet Sniffer. Program je od firmy Texas Instrument. A slouží k zachytávání paketů přes USB Dongle připojený k počítači. Zvolte možnost IEEE 802.15.4/ZigBee, poté stiskněte tlačítko **Start.** V kolonce Capture device uvidíte připojený USB Dongle CC2531. V kolonce Radio configuration zvolíme kanál nebo frekvenci zařízení. Poté můžeme program spustit klávesou F5 nebo tlačítkem \* ve vrchní liště. Můžete sledovat průběh zachytávání paketů.

Po několika vteřinách úspěšného přijímání paketů můžeme zachytávání vypnout pomocí tlačítka **u** nebo klávesou F6.

Prohlédněte se zachycené pakety a zapište je do tabulkyTabulka 2:

Tabulka 2: Zachycený paket

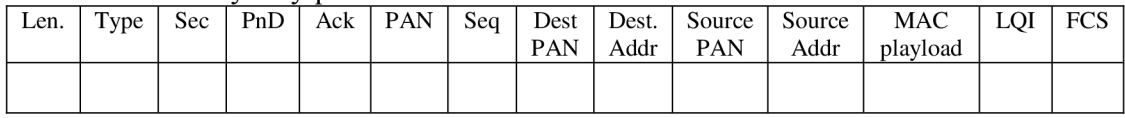

Napiště ve které části paketu se nachází vámi vysílaná data:........

- **ad.4** Zapněte spektrální analyzátor a nastavte:
	- tlačítkem FREQ start FREQ Start 2400 MHz Stop 2485 MHz;
	- AMPT RF ATTEN MANUAL 50 dB,
	- $\bullet$  REF LEVEL 10 dBm,
	- RANGE LOG 70 dB.
	- UNIT dBm;
	- tlačítkam SWEEP SWEEPTIME MANUAL 2,5 ms;
	- tlacítkem BW RES BW MANUAL 1 MHz
	- VIDEO BW MANUAL 1 MHz.

Ověřte, zda je Jennic modul zapnutý a připojený ke spektrálnímu analyzátoru. Zapněte i druhý modulek, který bude přenášet informace na displej.

Modulek ovládejte pomocí tlačítek. Tlačítkem Reset se vrátíte na úvodní obrazovku Jennic. Pomocí tlačítek +/- vyberte kanál, který chcete měřit a potvrďte tlačítkem Done. Kanál se poté zobrazí na spektrálním analyzátoru.

Nyní spusť te paměťový mód pomocí:

- TRACE DETECTOR DETECTOR MAX PEAK,
- TRACE SELECT TRACE 1,
- CLEAR/WRITE, MAX HOLD

Tlačítkem MKR a tlačítky MAKER 1 a MAKER 2 změřte centrální kmitočet, šířku pásma a výkon, který přepočítejte na mW. Pomocí vzorce (1) spočítejte kmitočty standardu ZigBee. Naměřené hodnoty zapište do tabulkyTabulka 3:

| Č. kanálu | Kmitočet<br>(vypočtený) | Kmitočet<br>(změřený) | Výkon nosné | Výkon nosné |
|-----------|-------------------------|-----------------------|-------------|-------------|
|           | [MHz]                   | [MHz]                 | [dBm]       | [mW]        |
| 11        |                         |                       |             |             |
| 12        |                         |                       |             |             |
| 13        |                         |                       |             |             |
| 14        |                         |                       |             |             |
| 15        |                         |                       |             |             |
| 16        |                         |                       |             |             |
| 17        |                         |                       |             |             |
| 18        |                         |                       |             |             |
| 19        |                         |                       |             |             |
| 20        |                         |                       |             |             |
| 21        |                         |                       |             |             |
| $22\,$    |                         |                       |             |             |
| 23        |                         |                       |             |             |
| 24        |                         |                       |             |             |
| $25\,$    |                         |                       |             |             |
| 26        |                         |                       |             |             |

Tabulka 3: Měřené kanály Zigbee

Změřte šířku dvou vybraných kanálu ZigBee, zapište jejich úroveň výkonu a poté ji přepočítejte na mW. Naměřené hodnoty zapište do tabulky Tabulka 4:

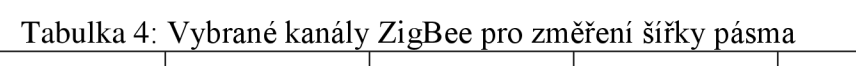

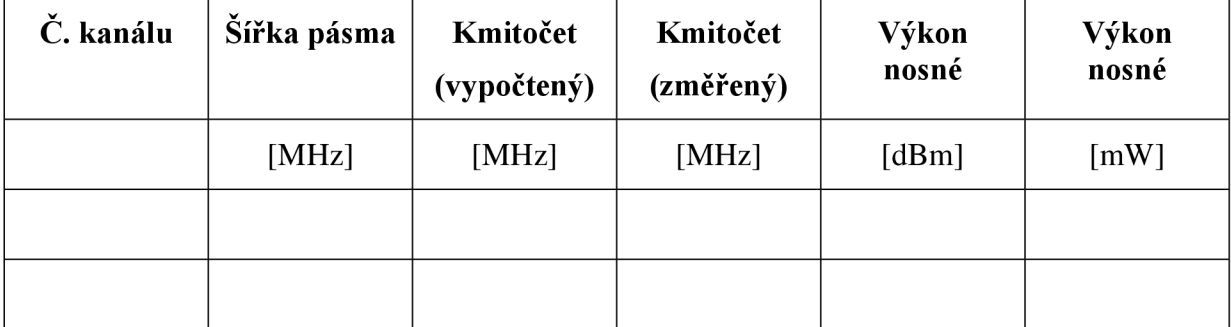

**ad.5** V programu Packet Sniffer klikněte na koš **v** a zastavte zachytávání. Při opětovném spuštění zachytávání tlačítkem \* budou vymazány předchozí záznamy. Zapněte PAN koordinátora přepnutím přepínače do polohy BAT. Zapojený modulek je potřeba také zapnout a to tažením červeným vypínačem směrem k displeji. Zachycenou komunikaci zapište do tabulkyTabulka 5:

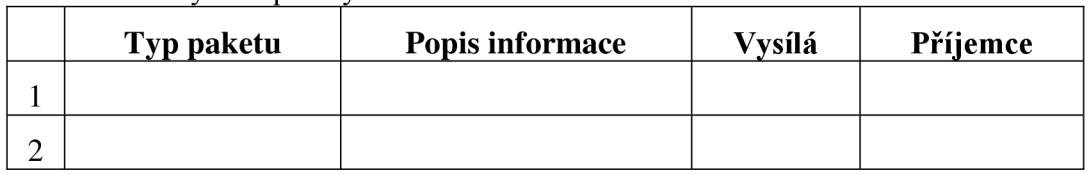

Tabulka 5: Zachycené pakety komunikace

PAN koordinátor vytvořil síť, nyní můžeme zapnout modulek, který se pokusí přihlásit do sítě. Zachycenou komunikaci zapište do tabulky Tabulka 6:

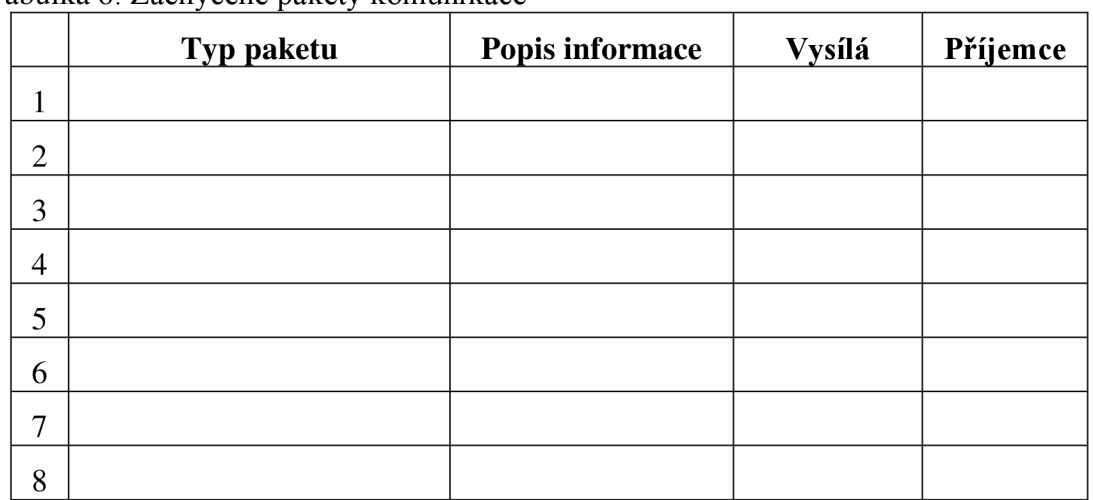

Tabulka 6: Zachycené pakety komunikace

Zapněte další modulky a připojte je do sítě jako Switch. Přidělené adresy všech zařízením v síti potom zapište do tabulkyTabulka 7:

Tabulka 7: Adresy zařízení v síti

| Zařízení            | PAN<br>koordinátor | <b>LED</b> | Switch 1 | Switch 2 | Switch 3 |
|---------------------|--------------------|------------|----------|----------|----------|
| Přidělená<br>Adresa |                    |            |          |          |          |

Po připojení všech zařízení zmáčkněte tlačítkem SW1 pod displejem na PAN koordinátoru, tím dokončíte konfiguraci sítě. Zapište komunikaci do tabulky Tabulka 8:

|   | Typ paketu | Popis informace | <b>Vysílá</b> | Příjemce |
|---|------------|-----------------|---------------|----------|
|   |            |                 |               |          |
| ⌒ |            |                 |               |          |
| 3 |            |                 |               |          |
|   |            |                 |               |          |

Tabulka 8: Zachycené pakety komunikace

Nyní již je síť hotová. Po stiskněte tlačítko TI na některém z modulků Switch. Tím zapneme LED diodu na modulku, který jsme si nakonfigurovali jako LED. Komunikaci po stisknutí tlačítka zapište do tabulkyTabulka 9:

Tabulka 9: Zachycené pakety komunikace

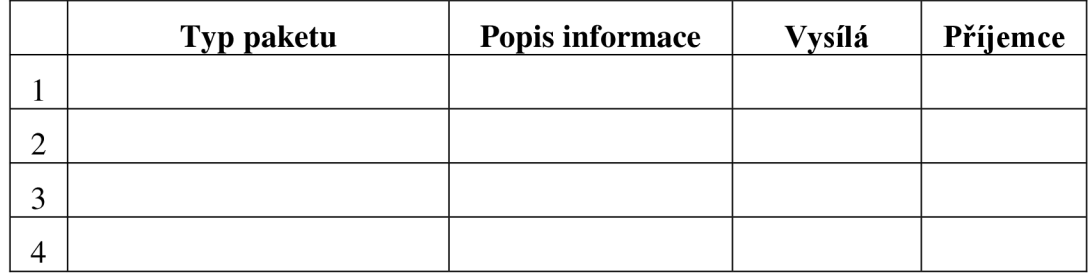

### **Použité přístroje a pomůcky:**

Generátor Rohde&Schwarz SMU200A Spektrální analyzátor Rohde&Schwarz FSP Vývojový kit ZigBee JN5139-EK010 Vývojový kit ZigBee ATAVRRZ200 USB Dongle CC2531EMK

# **B. VZOROVÝ PROTOKOL**

|      | Tabuika TV. Zachyceny paket |     |     |     |            |      |        |        |          |        |          |     |            |
|------|-----------------------------|-----|-----|-----|------------|------|--------|--------|----------|--------|----------|-----|------------|
| Len. | Type                        | Sec | PnD | Ack | <b>PAN</b> | Seq  | Dest   | Dest.  | ' Source | Source | MAC      | ЮI  | <b>FCS</b> |
|      |                             |     |     |     |            |      | PAN    | Addr   | PAN      | Addr   | playload |     |            |
|      | data                        |     |     |     |            | 0x01 | 0x2222 | 0x1234 | 0x4444   | 0xABCD | Zaslaná  | 0-  | OK         |
|      |                             |     |     |     |            |      |        |        |          |        | data     | 255 |            |

Tabulka 10: Zachycený paket

Napiště ve které části paketu se nachází vámi vysílaná data: MAC Playload Zaznamenané hodnoty z programu TI Packet Sniffer

| Texas Instruments SmartRF Packet Sniffer IEEE 802.15.4 MAC and ZiqBee 2003 |                                 |                        |                    |                |   |                                                            |               |                   |                                                                                                  |                               |                                   |                                |                                    |                                |            | -                | о | $\mathbf x$ |
|----------------------------------------------------------------------------|---------------------------------|------------------------|--------------------|----------------|---|------------------------------------------------------------|---------------|-------------------|--------------------------------------------------------------------------------------------------|-------------------------------|-----------------------------------|--------------------------------|------------------------------------|--------------------------------|------------|------------------|---|-------------|
| File                                                                       | Settings Help                   |                        |                    |                |   |                                                            |               |                   |                                                                                                  |                               |                                   |                                |                                    |                                |            |                  |   |             |
| ⊜<br>۱٦                                                                    | $\sim$ $\sqrt{2}$               | Þ                      | $\mathbf{G}$<br>u. | τ.             | 氇 | ZigBee 2003                                                |               |                   | $\overline{\phantom{a}}$                                                                         |                               |                                   |                                |                                    |                                |            |                  |   |             |
| P.nbr.<br><b>RX</b><br>1                                                   | Time (us)<br>$+0$<br>$=0$       | Length<br>15           | <b>DATA</b>        | n              | ٥ | Frame control field<br>Type Sec Pnd Ack.reg PAN compr<br>1 | o             |                   | Sequence<br>number<br>0x01                                                                       | Dest.<br><b>PAN</b><br>0x2222 | Dest.<br><b>Address</b><br>0x1234 | Source<br><b>PAN</b><br>Ox4444 | Source<br><b>Address</b><br>0xABCD | MAC payload<br>11<br>22        | 36         | LQI FCS<br>OK    |   | A           |
| P.nbr.<br><b>RX</b><br>$\overline{2}$                                      | Time (us)<br>$+1728$<br>$=1728$ | Length<br>15           | DATA               | o              | ō | Frame control field<br>Type Sec Pnd Ack.reg PAN compr<br>1 | o             |                   | Sequence<br>number<br>0x01                                                                       | Dest.<br><b>PAN</b><br>0x2222 | Dest.<br>Address<br>0x1234        | Source<br><b>PAN</b><br>Ox4444 | Source<br>Address<br><b>OXABCD</b> | <b>MAC</b> payload<br>11<br>22 | 36         | LQI FCS<br>OK    |   |             |
| P.nbr.<br><b>RX</b><br>3                                                   | Time (us)<br>$+864$<br>$= 2592$ | Length<br>15           | DATA               | ٥              | ٥ | Frame control field<br>Type Sec Pnd Ack.reg PAN compr      | o             |                   | Sequence<br>number<br>0x01                                                                       | Dest.<br><b>PAN</b><br>0x2222 | Dest.<br><b>Address</b><br>0x1234 | Source<br><b>PAN</b><br>Ox4444 | Source<br><b>Address</b><br>0xABCD | MAC payload<br>11<br>22        | 36         | LOI FCS<br>OK    |   |             |
| P.nbr.<br><b>RX</b><br>4                                                   | Time (us)<br>$+864$<br>$= 3456$ | Length<br>15           | DATA               | $\Omega$       | o | Frame control field<br>Type Sec Pnd Ack.reg PAN compr<br>1 | 0             |                   | Sequence<br>number<br>0x01                                                                       | Dest.<br><b>PAN</b><br>0x2222 | Dest.<br><b>Address</b><br>0x1234 | Source<br><b>PAN</b><br>Ox4444 | Source<br><b>Address</b><br>0xABCD | MAC payload<br>11<br>22        | Lail<br>36 | FCS<br>OK        |   |             |
| P.nbr.<br><b>RX</b><br>5                                                   | Time (us)<br>$+864$<br>$=4320$  | Length<br>15           | <b>DATA</b>        | $\bullet$      | ٥ | Frame control field<br>Type Sec Pnd Ack.reg PAN compr<br>1 | ٥             |                   | Sequence<br>number<br>0x01                                                                       | Dest.<br><b>PAN</b><br>0x2222 | Dest.<br>Address<br>0x1234        | Source<br><b>PAN</b><br>0x4444 | Source<br><b>Address</b><br>0xABCD | MAC payload<br>11<br>22        | Loil<br>36 | <b>FCS</b><br>OK |   |             |
| $Pn$ br. Time (us)                                                         |                                 |                        |                    |                |   | Frame control field                                        |               |                   | Sequence                                                                                         | Dest.                         | Dest.                             | Source                         | Source                             | MAC payload                    |            |                  |   |             |
| Capturing device                                                           |                                 |                        |                    |                |   |                                                            |               |                   | Radio Configuration   Select fields   Packet details   Address book   Display filter   Time line |                               |                                   |                                |                                    |                                |            |                  |   |             |
|                                                                            |                                 | IEEE 802.15.4 Channel: |                    |                |   | 0x14 (2450 MHz)                                            | $\mathcal{A}$ |                   |                                                                                                  |                               |                                   |                                |                                    |                                |            |                  |   |             |
|                                                                            |                                 |                        |                    |                |   |                                                            |               |                   |                                                                                                  |                               |                                   |                                |                                    |                                |            |                  |   |             |
|                                                                            |                                 |                        |                    |                |   |                                                            |               |                   |                                                                                                  |                               |                                   |                                |                                    |                                |            |                  |   |             |
|                                                                            |                                 |                        |                    |                |   |                                                            |               |                   |                                                                                                  |                               |                                   |                                |                                    |                                |            |                  |   |             |
|                                                                            |                                 |                        |                    |                |   |                                                            |               |                   |                                                                                                  |                               |                                   |                                |                                    |                                |            |                  |   |             |
| Packet count: 753                                                          |                                 |                        |                    | Error count: 1 |   |                                                            |               | <b>Filter off</b> |                                                                                                  | RF device: CC2531             |                                   |                                | Channel: 20 [0x14]                 |                                |            |                  |   |             |

**Obrázek B.l:** Zaznamenané hodnoty z programu TI Packet Sniffer

| Č. kanálu | Kmitočet<br>(vypočtený) | Kmitočet<br>(změřený) | Výkon nosné | Výkon nosné |
|-----------|-------------------------|-----------------------|-------------|-------------|
|           | [MHz]                   | [MHz]                 | [dBm]       | [mW]        |
| 11        | 2405                    | $2405 \pm 0.5$        | $1 - 3$     | $1,2-2$     |
| 12        | 2410                    | $2410\pm0.5$          | $1 - 3$     | $1,2-2$     |
| 13        | 2415                    | $2415 \pm 0.5$        | $1 - 3$     | $1,2-2$     |
| 14        | 2420                    | $2420 \pm 0.5$        | $1 - 3$     | $1,2-2$     |
| 15        | 2425                    | $2425 \pm 0.5$        | $1 - 3$     | $1,2-2$     |
| 16        | 2430                    | 2430±0,5              | $1 - 3$     | $1,2-2$     |
| 17        | 2435                    | 2435±0,5              | $1 - 3$     | $1,2-2$     |
| 18        | 2440                    | $2440 \pm 0.5$        | $1 - 3$     | $1,2-2$     |
| 19        | 2445                    | $2445 \pm 0.5$        | $1 - 3$     | $1,2-2$     |
| 20        | 2450                    | $2450 \pm 0.5$        | $1 - 3$     | $1,2-2$     |
| 21        | 2455                    | 2455±0,5              | $1 - 3$     | $1,2-2$     |
| 22        | 2460                    | $2460 \pm 0.5$        | $1 - 3$     | $1,2-2$     |
| 23        | 2465                    | $2465 \pm 0.5$        | $1 - 3$     | $1,2-2$     |
| 24        | 2470                    | $2470 \pm 0.5$        | $1 - 3$     | $1,2-2$     |
| 25        | 2475                    | $2475 \pm 0.5$        | $1 - 3$     | $1,2-2$     |
| 26        | 2480                    | 2480±0,5              | $1 - 3$     | $1,2-2$     |

Tabulka 11: Měřené kanály Zigbee

Změřte šířku dvou vybraných kanálu ZigBee, zapište jejich úroveň výkonu a poté ji přepočítejte na mW. Naměřené hodnoty zapište do tabulky Tabulka 4:

| Č. kanálu | Šířka pásma | Kmitočet<br>(vypočtený) | Kmitočet<br>(změřený) | Výkon<br>nosné | Výkon<br>nosné |
|-----------|-------------|-------------------------|-----------------------|----------------|----------------|
|           | [MHz]       | [ $MHz$ ]               | [MHz]                 | [dBm]          | [mW]           |
| 24        | 2,2         | 2470                    | 2470,1                | 2,3            | 1,698          |
| 26        | 2,1         | 2480                    | 2480,1                | 2,1            | 1,622          |

Tabulka 12: Vybrané kanály ZigBee pro změření šířky pásma

Tabulka 13: Zachycené pakety komunikace

| Typ paketu            | Popis informace             | Vvsílá     | Příjemce |
|-----------------------|-----------------------------|------------|----------|
| <b>Beacon Request</b> | Prohledá všechny kanály     | <b>PAN</b> | Jiný PAN |
| MAC payload           | Poslání dat o založení sítě | <b>PAN</b> | Jiný PAN |

PAN koordinátor vytvořil síť, nyní můžeme zapnout modulek, který se pokusí přihlásit do sítě. Zachycenou komunikaci zapište do tabulky:

Tabulka 14: Zachycené pakety komunikace

|                | Typ paketu               | Popis informace    | <b>Vysílá</b> | Příjemce   |
|----------------|--------------------------|--------------------|---------------|------------|
|                | <b>Beacon Reques</b>     | Vyhledávání PAN    | modulek       | PAN        |
| $\overline{2}$ | Superframe specification | Odpověď s údaji    | <b>PAN</b>    | modulek    |
| 3              | Asociation request       | Zádost o připojení | modulek       | <b>PAN</b> |
| 4              | <b>ACK</b>               | Potvrzení přijmu   | <b>PAN</b>    | modulek    |
| 5              | Data request             | Zádost o adresu    | modulek       | <b>PAN</b> |
| 6              | <b>ACK</b>               | Potvrzení přijmu   | <b>PAN</b>    | modulek    |
| 7              | Short adress             | Přidělení adresy   | <b>PAN</b>    | modulek    |
| 8              | <b>ACK</b>               | Potvrzení přijmu   | modulek       | <b>PAN</b> |

Zapněte další modulky a připojte je do sítě jako Switch. Přidělené adresy všech zařízením v síti potom zapište do tabulky Tabulka 7:

Tabulka 15: Adresy zařízení v síti

| Zařízení  | PAN<br>koordinátor | LED     | <b>Switch 1</b>               | Switch 2 | Switch 3          |
|-----------|--------------------|---------|-------------------------------|----------|-------------------|
| Přidělená | Pokaždé            | Pokaždé | Pokaždé                       | Pokaždé  | Pokaždé           |
| Adresa    | iiné               | jiné    | $\cdots$<br>11 <sub>n</sub> e | jiné     | $\cdots$<br>11 në |

| $\Sigma$<br><b>THE</b><br>Texas Instruments SmartRF Packet Sniffer IEEE 802.15.4 MAC and ZigBee 2003                                                                                                    |
|----------------------------------------------------------------------------------------------------|
| File Settings Help                                                                                                    |
| n<br>$\lceil a \rceil$<br>$\blacktriangleright$<br>ZigBee 2003<br>$\mathbf{v}$                                                                                                    |
| P.nbr.<br>Time (us)<br>Frame control field<br>Sequence<br>Dest.<br>Dest.<br>LQI FCS<br>Length<br>number<br>PAN<br>Address<br>Type Sec Pnd Ack.req PAN compr<br><b>RX</b><br>$+0$<br><b>SHOOR FROLLES</b><br>OK<br>10<br>CMD<br><b>OXFFFF</b><br><b>OXFFFF</b><br>113<br>$=0$<br>n<br>0x80                                                                                                    |
| Frame control field<br>P.nbr<br>Dest.<br>Dest.<br>Source<br><b>MAC</b> payload<br>Time (us)<br>Sequence<br>LQI FCS<br>Length<br>Address<br>Address<br>PAN<br><b>RX</b><br>+3008322<br>Type Sec Pnd Ack.req PAN compr<br>number<br>2A<br>$= 3008322$<br>DATA<br>115<br>OK<br>12<br>0x2112<br><b>OXFFFF</b><br><b>OxBAAD</b><br>$\circ$<br>$\theta$<br>0x90                                                                                                    |
| P.nbr.<br>Frame control field<br>Sequence<br>Dest.<br>Time (us)<br>Dest.<br>LQI FCS<br>Length<br>PAN<br>Address<br><b>RX</b><br>+46706987<br>Type Sec Pnd Ack.reg PAN compr<br>number<br>acon regues<br>$=49715309$<br>CMD<br>0x9C<br><b>OXFFFF</b><br>118<br>OK<br>3<br>10<br>$\circ$<br>$\Omega$<br>$\Omega$<br><b>OXFFFF</b>                                                                                                    |
| Frame control field<br>P.nbr<br>Sequence<br>Source<br>Superframe specification<br><b>GTS</b> fields<br>Time (us)<br>Source<br>LQI<br>FCS<br>Length<br>PAN<br>Address<br><b>RX</b><br>Type Sec Pnd Ack.req PAN compr<br>number<br>BO SO F.CAP BLE Coord Assoc<br>Len Permit<br>$+2407$<br>15 15 15<br>$\Omega$<br>$=49717716$<br>BCN<br>$\circ$<br>$\Omega$<br>$0 \times C E$<br>0x2112<br>OxBAAD<br>$\circ$<br>120<br>OK<br>13<br>$\Omega$                    |
| P.nbr.<br>Frame control field<br>Sequence<br>Dest.<br>Dest.<br>Source<br>Time (us)<br>Source<br>Association request<br>LQI FCS<br>Length<br>PAN<br>PAN<br>Address<br>Address<br><b>RX</b><br>Type Sec Pnd Ack.req PAN compr<br>number<br>Framer Idle RX Sec<br>+2232481<br>115<br>5<br>OK<br>$=51950197$<br>21<br>CMD<br>OxAC<br>0x2112<br>OxBAAD<br><b>OXFFFF</b><br>0x000425FFFF170B20<br>$\Omega$<br>$\Omega$                                              |
| P.nbr<br>Frame control field<br>Time (us)<br>Sequence<br>FCS<br>LQI<br>Length<br>number<br>Type Sec Pnd Ack.req PAN compr<br><b>RX</b><br>$+1081$<br>ACK<br>OK<br>$= 51951278$<br>120<br>6<br>5<br>$\circ$<br>$\Omega$<br>$\Omega$<br>$\circ$<br>0xAC                                                                                                    |
| Frame control field<br>Source<br>P.nbr<br>Time (us)<br>Sequence<br>Source<br>LQI FCS<br>Length<br>PAN<br>Address<br><b>RX</b><br>+495548<br>Type Sec Pnd Ack.req PAN compr<br>number<br>lata reque<br>OK<br>CMD<br>$115$<br>$=52446826$<br>16<br>$\circ$<br>0xAD<br>0x2112<br>0x000425FFFF170B20                                                                                                    |
| P.nbr.<br>Frame control field<br>Time (us)<br>Sequence<br>FCS<br>LQI<br>Length<br>Type Sec Pnd Ack.req PAN_compr<br>number<br><b>RX</b><br>$+892$<br>ACK<br>$\theta$<br>$=52447718$<br>0xAD<br>120<br>OK<br>5<br>$^{\circ}$<br>n                                                                                                    |
| Dest.<br>P.nbr<br>Time (us)<br>Frame control field<br>Sequence<br>Dest.<br>Source<br>Source<br>Short addr Assoc. status:<br>LQI<br><b>IFCS</b><br>Length<br>PAN<br>Address<br>PAN<br><b>RX</b><br>$+2599$<br>Address<br>Type Sec Pnd Ack.req PAN compr<br>number<br>thort addr Assoc. Status<br>120<br>CMD<br>Cx448C Successful<br>OK<br>$\overline{9}$<br>$=52450317$<br>29<br>0x91<br>0x2112<br>0x000425FFFF170B20<br>$\Omega$<br>0x2112 0x000425FFFF170B33 |
| Frame control field<br>P.nbr.<br>Sequence<br>Time (us)<br>LQI<br>FCS<br>Length<br><b>RX</b><br>$+1351$<br>Type Sec Pnd Ack.req PAN_compr<br>number<br>OK<br>10<br>$=52451668$<br>ACK<br>$\circ$<br>$\circ$<br>115<br>$\circ$<br>$\theta$<br>0x91<br>5                                                                                                    |

**Obrázek B.2:** Komunikace při sestavování sítě

Po připojení všech zařízení zmáčkněte tlačítkem SW1 pod displejem na PAN koordinátoru, tím dokončíte konfiguraci sítě. Zapište komunikaci do tabulky:

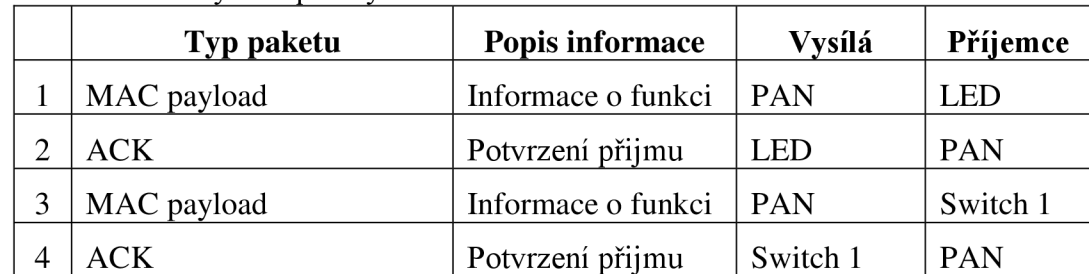

Tabulka 16: Zachycené pakety komunikace

Nyní již je síť hotová. Po stiskněte tlačítko TI na některém z modulků Switch. Tím zapneme LED diodu na modulku, který jsme si nakonfigurovali jako LED. Komunikaci po stisknutí tlačítka zapište do tabulky:

| Typ paketu  | Popis informace  | Vysílá     | Příjemce   |
|-------------|------------------|------------|------------|
| MAC payload | Stisk tlačítka   | Switch 1   | <b>PAN</b> |
| <b>ACK</b>  | Potvrzení přijmu | <b>PAN</b> | Switch1    |
| MAC payload | Zapnutí LED 1    | <b>PAN</b> | LED        |
| ACK.        | Potvrzení přijmu | LED        | PAN        |

Tabulka 17: Zachycené pakety komunikace

Zachycené pakety po stisknutí tlačítka SW1 jsou na obrázku **Obrázek B.3:**  Zachycené pakety po stisknutí tlačítka SW1 **Obrázek B.3Chyba! Nenalezen zdroj odkazů,** (končí modrým označením) a po stisknutí tlačítka na modulku Switch

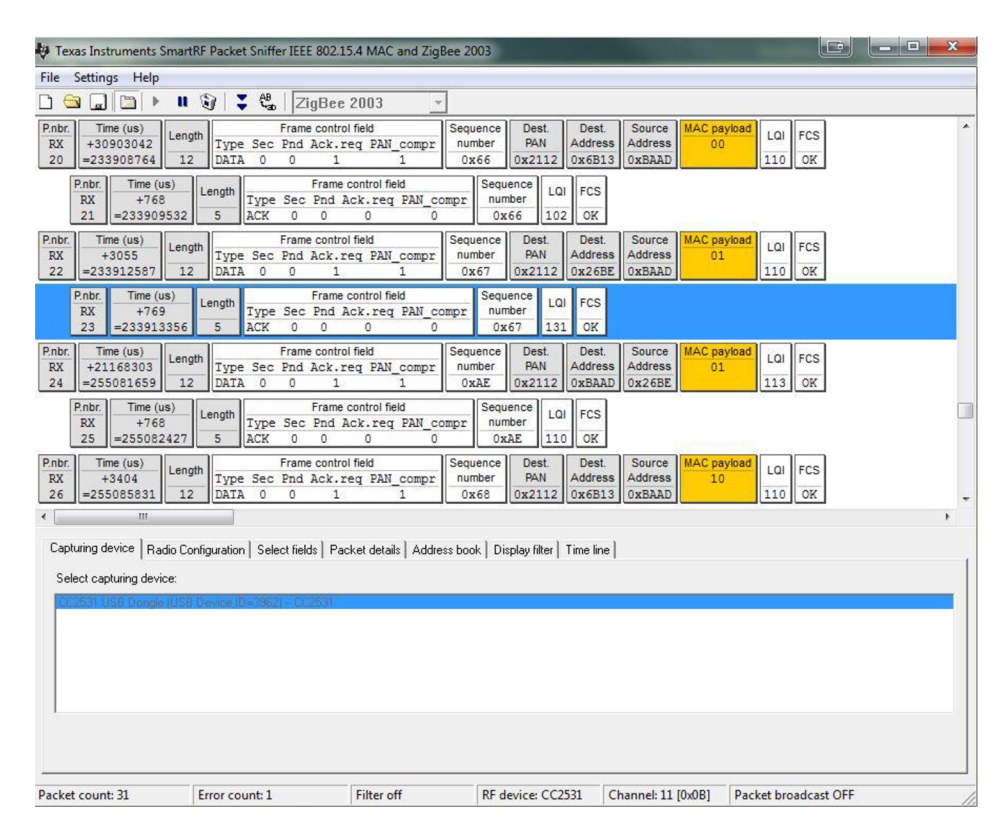

**Obrázek B**.3: Zachycené pakety po stisknutí tlačítka SW1

# **C. OBSAH PŘILOŽENÉHO DVD**

Na přiloženém DVD se nachází text bakalářské práce ve formátu PDF, instalační program Packet Sniffer (Setup\_SmartRF\_Packet\_Sniffer\_2.18.1) a soubor formátu excel pro generátor Rohde&Schwarz SMU200A.